## WELCOME TO LEAP

REGISTRATION GUIDE

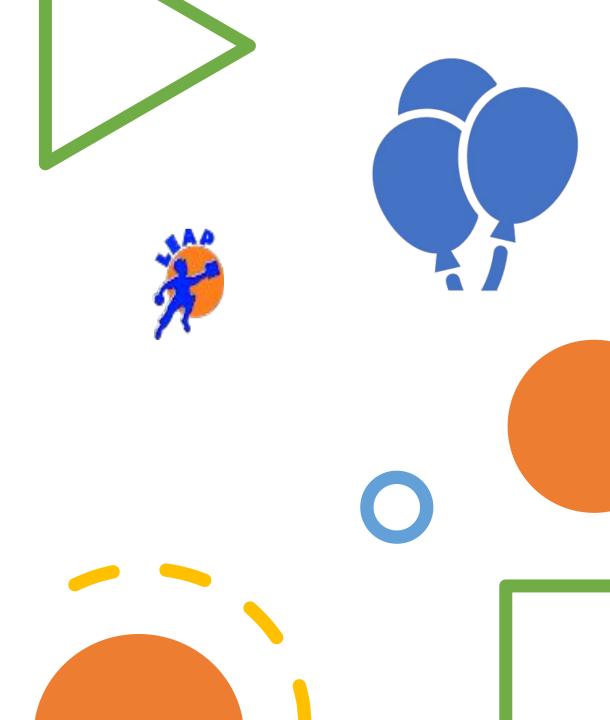

### What is ADP

ADP is a Payroll company that LEAP uses to make sure you get paid.

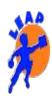

### **Lets Start**

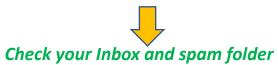

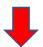

# Find the email sent from ADP with registration code

### SecurityServices\_NoReply@adp.com

to me 🔻

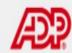

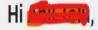

L.e.a.p. Inc. and ADP are partnering to provide you with fast and easy access to your HR information. It only takes 2 minutes to sign up and get immediate access to the app.

### Sign Up Now

Can't click on the button above? Copy and paste the link <a href="https://workforcenow.adp.com">https://workforcenow.adp.com</a> in the web browser. Click Create Account and enter code <a href="https://workforcenow.adp.com">https://workforcenow.adp.com</a> in the web

This email is sent from an automated system, so please do not reply. PR-5B2-B21-PCPFNQ ADP and the ADP logo are trademarks of ADP, Inc. ©2021 ADP, Inc.

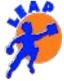

## ADP Registration Guidelines

Select

 I Have a Registration Code.

Enter

Enter your Registration code

•

IRE PAGE

### Create your account

reating your online account gives you secure and quick a personal, pay, HR and company information. It's ear

Please select an option to continue.

#### FIND ME

I HAVE A REGISTRATION CODE

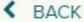

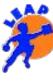

### Registration

**IDENTITY INFO**: Enter your identity information, such as First name, Last name that matches your Date of birth or government-issued legal ID [SSN, Drivers license]

Note: Do not enter NICK NAMES

**CONTACT INFO**: Add your primary contact information—a frequently used email address and mobile number to receive account notifications

**CREATE ACCOUNT:** Set up your user ID and strong password to complete the registration process

Save the User ID and Password

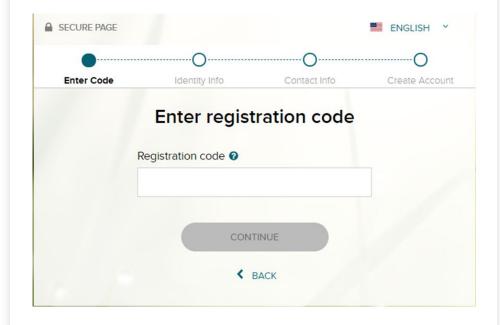

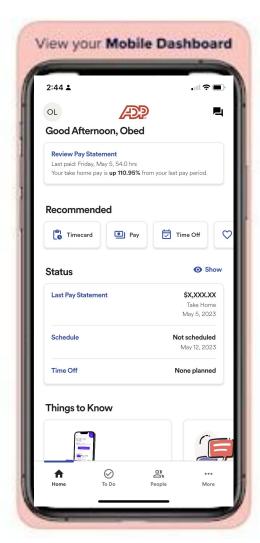

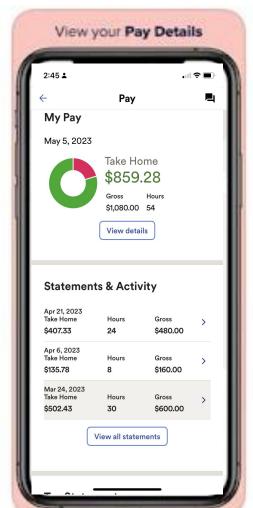

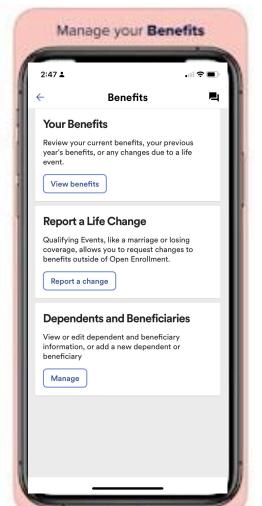

## ADP APP & APPLICATIONS

**LEAP** 

### DOWNLOAD - ADP APP

•GO TO APP STORE

**•SEARCH FOR ADP MOBILE SOLUTIONS** 

•DOWNLOAD THE APP

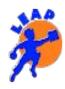

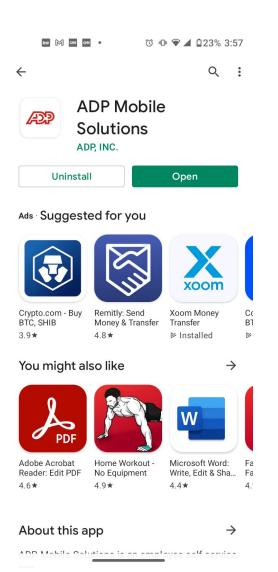

## **LOGIN**

### •ENTER YOUR USER ID & PASSWORD

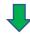

Use the same User ID & Password from Registration

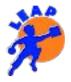

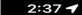

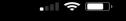

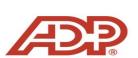

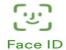

#### OBED.GYEDULARBI@YALE.EDU

Password

Help

#### Sign in

Forgot/Reset password

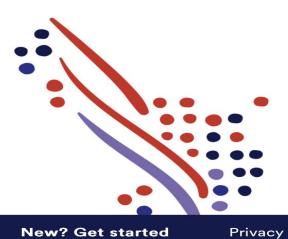

### **APPLICATIONS**

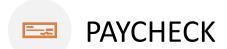

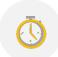

**TIMECARD** 

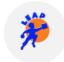

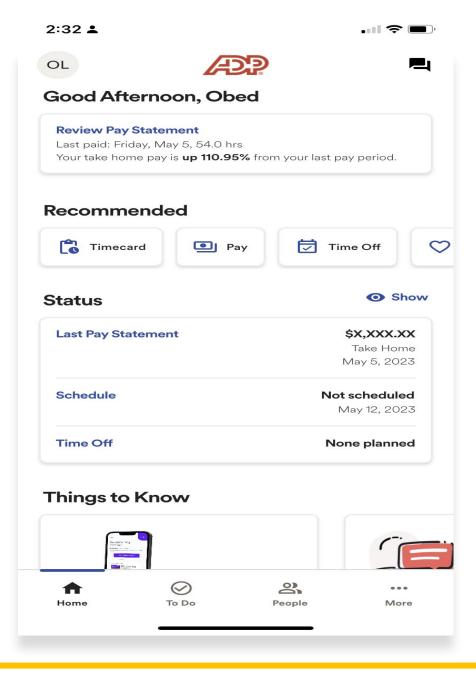

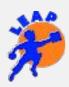

## **TIMECARD**

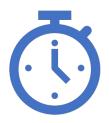

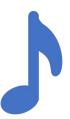

Track Time by Punching In/Out on Timesheets

Note: Make sure to choose the current period

Important- Please submit exact time period for clocking In & Out, Your supervisor have to approve your timesheets in order for you to get paid in time.

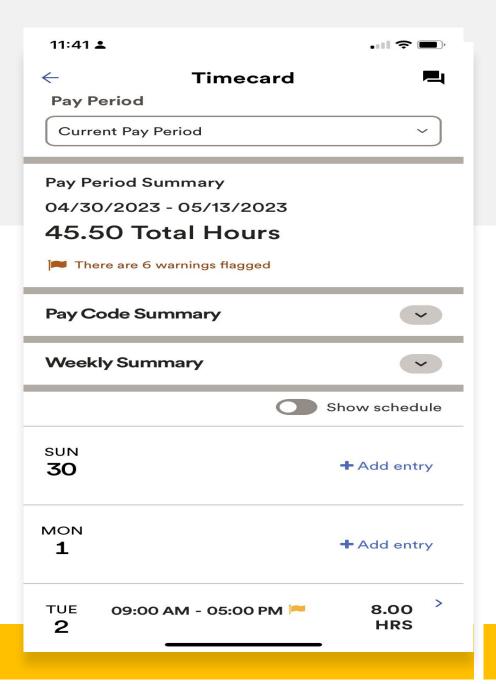

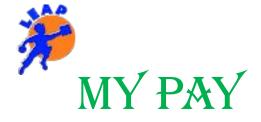

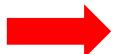

View your current & previous pay statements

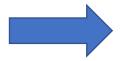

View your Tax Statements

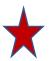

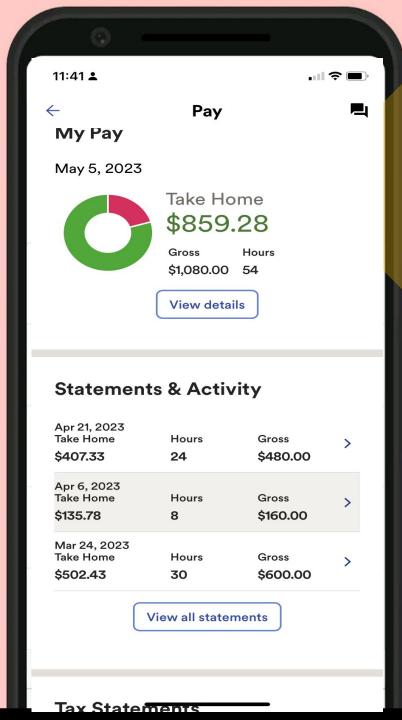

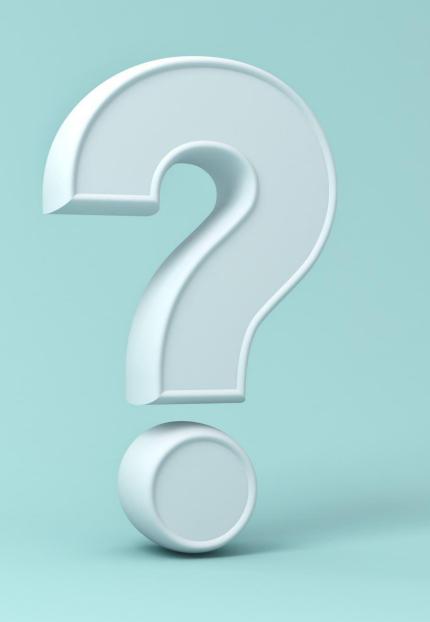

## **QUESTIONS?**

ASK YOUR SUPERVISOR

OR

Reach us at <a href="mailto:payroll@leapforkids.org">payroll@leapforkids.org</a>

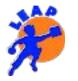

BELIEVE you CAN & YOU are halfway THERE